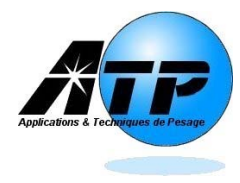

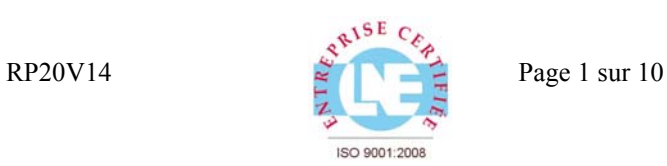

# **VISUALISATION 20 mm Version V20-14 PLUG & PLAY**

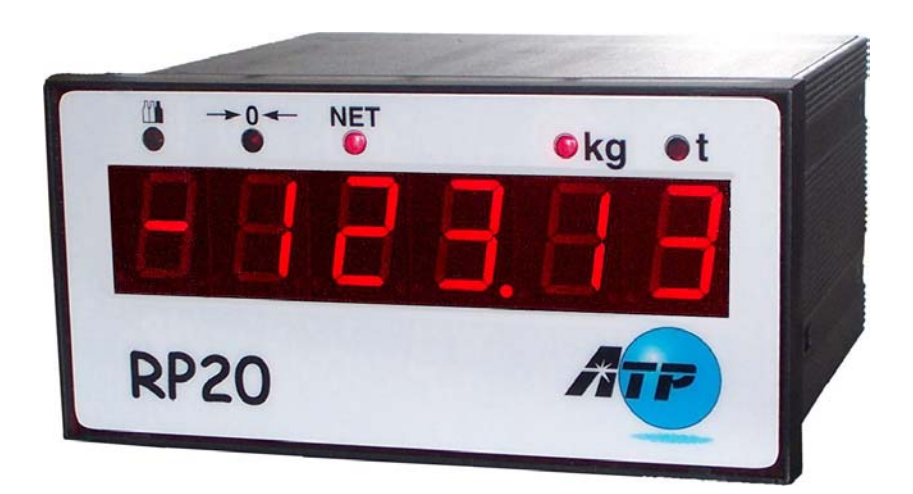

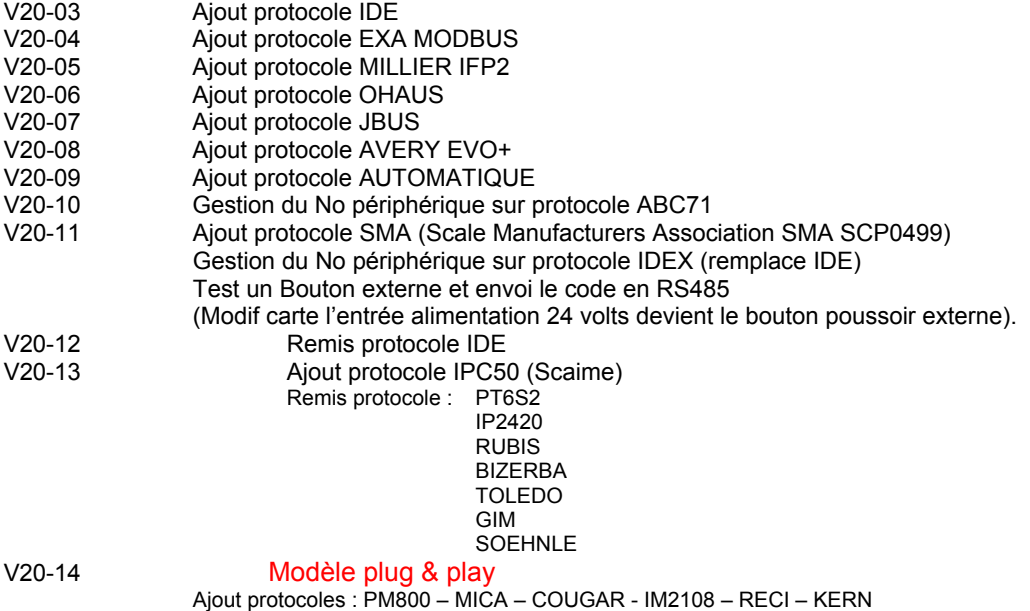

 **ATP LYON 145 Rue Des Martyrs**  69310 PIERRE-BENITE **Adresse postale :** 

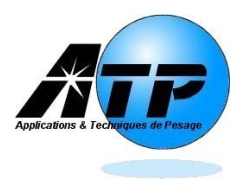

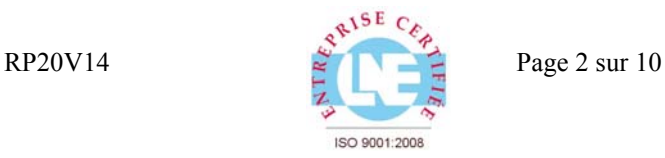

Cette visu supporte différents protocoles et différents paramétrages permettant d'adapter l'affichage en fonction du protocole utilisé.

Alimentation : 220 Volts/50Hz en standard

Quatre types de liaisons sont disponibles:

V24 ou RS232

 Boucle de courant paramétrable passive (coté P) ou active (Coté A). RS485

RS422

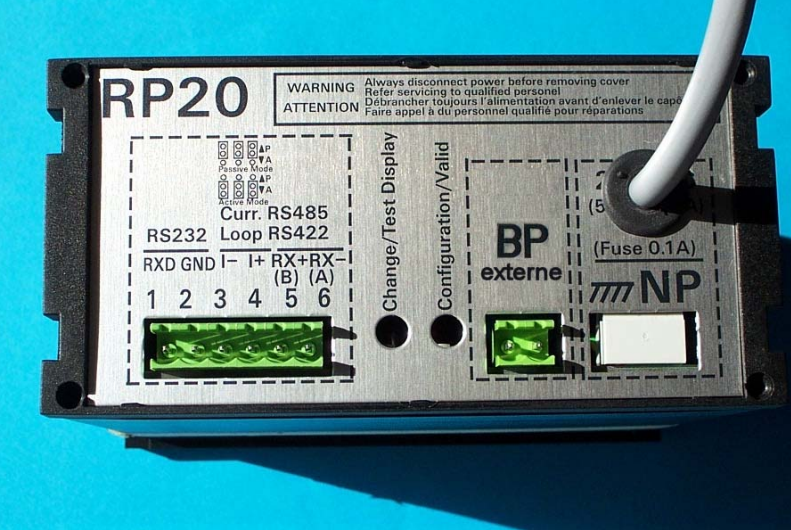

# **Connecteurs de gauche à droite**

# **CONNECTIONS (connecteur X1 – 6 points)**  X1 Points 1 - 2 (Liaison RS232 ou V24) RXD GND **ou**  $\overline{X1}$  Points 3 - 4 (Boucle courant ou *Current loop*)  $\overline{I}$  - I + **Ou** X1 Points 5 - 6 (Liaison RS485 ou RS422) RX+ RX-**Bouton poussoir externe**  X2 2 Points (Bouton poussoir libre de potentiel) Envoi un code programmable sur liaison RS485

# **ALIMENTATION**

X3 3 points (Alim 220 V-50Hz) Terre Neutre Phase

La réception des données est automatique (V24, boucle ou RS422/485), dés qu'une trame correcte est reçue, celle-ci est affichée.

AFFICHAGE: Traits supérieurs: SURCHARGE Traits inférieurs: DETARAGE Traits du centre: TIME-OUT (si validé).

 **ATP LYON 145 Rue Des Martyrs**  69310 PIERRE-BENITE **Adresse postale :** 

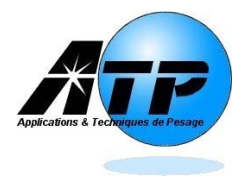

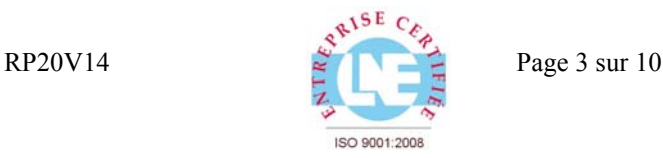

A la mise sous tension la visu affiche successivement:

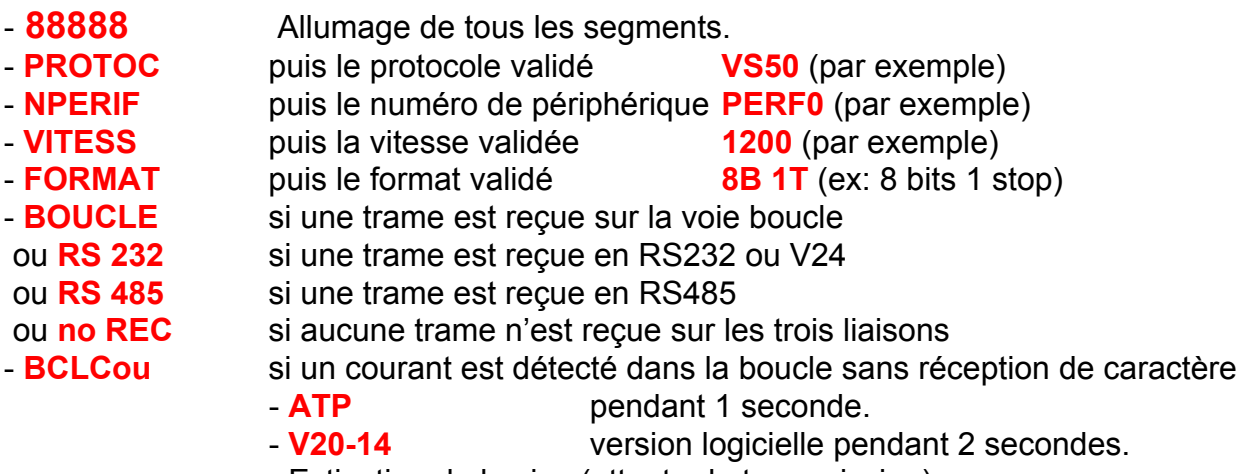

- Extinction de la visu (attente de transmission).

**NOTA:** Si le time-out est validé et que la visu ne reçoit aucune trame correcte pendant le temps validé dans le time-out, alors la visu affiche 5 tirets au centre tant qu'aucune transmission correcte ne soit reçue.

## **2 mini boutons poussoirs permettent à la mise sous tension:**

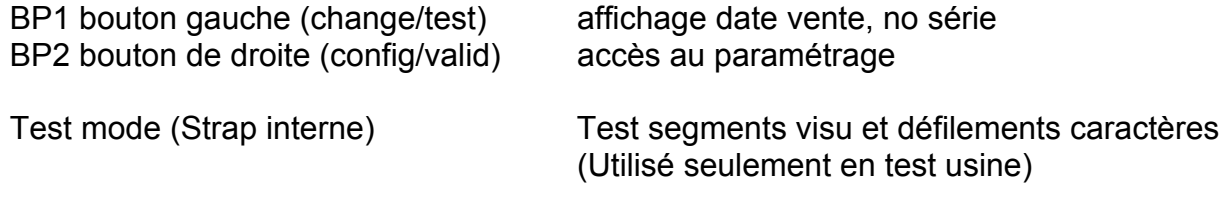

## **2 mini boutons poussoirs permettent en cours de fonctionnement:**

BP1 bouton gauche (change/test) Test tous les segments de la visu. Maintien pendant 4 secondes (accès à recherche automatique) BP2 bouton de droite (config/valid) Maintien pendant 4 secondes (accès param)

**NOTA:** Certains paramètres de configuration en fonction du protocole utilisé, n'ont aucune influence.

**Il faut valider tous les paramètres jusqu'au dernier (sauvegarde avec somme de contrôle).** 

## **ANNEXE LIAISON RS485/422**

Les straps (internes) Rpol servent à polariser la ligne (si celle-ci n'est pas polarisée par l'émetteur). Le strap Rterm (interne) sert de résistance terminale (121 ohms - 1%) si la liaison est très grande entre la visu et l'émetteur.

Attention : toujours déconnecter la source d'alimentation avant d'ouvrir le boitier.

 **ATP LYON 145 Rue Des Martyrs**  69310 PIERRE-BENITE **Adresse postale :** 

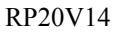

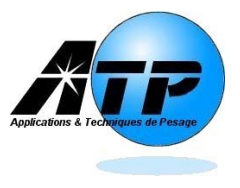

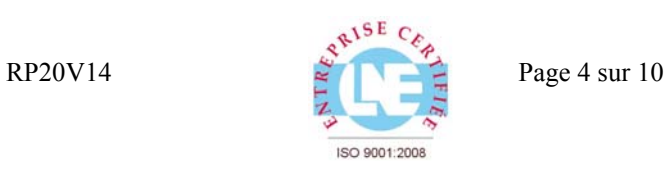

## **PARAMETRAGE:**

Appuyer sur BP2 pour passer au paramètre suivant ou sur BP1 pour modifier le paramètre. La visu affiche pendant 1" **CONFIG** (configuration) puis:

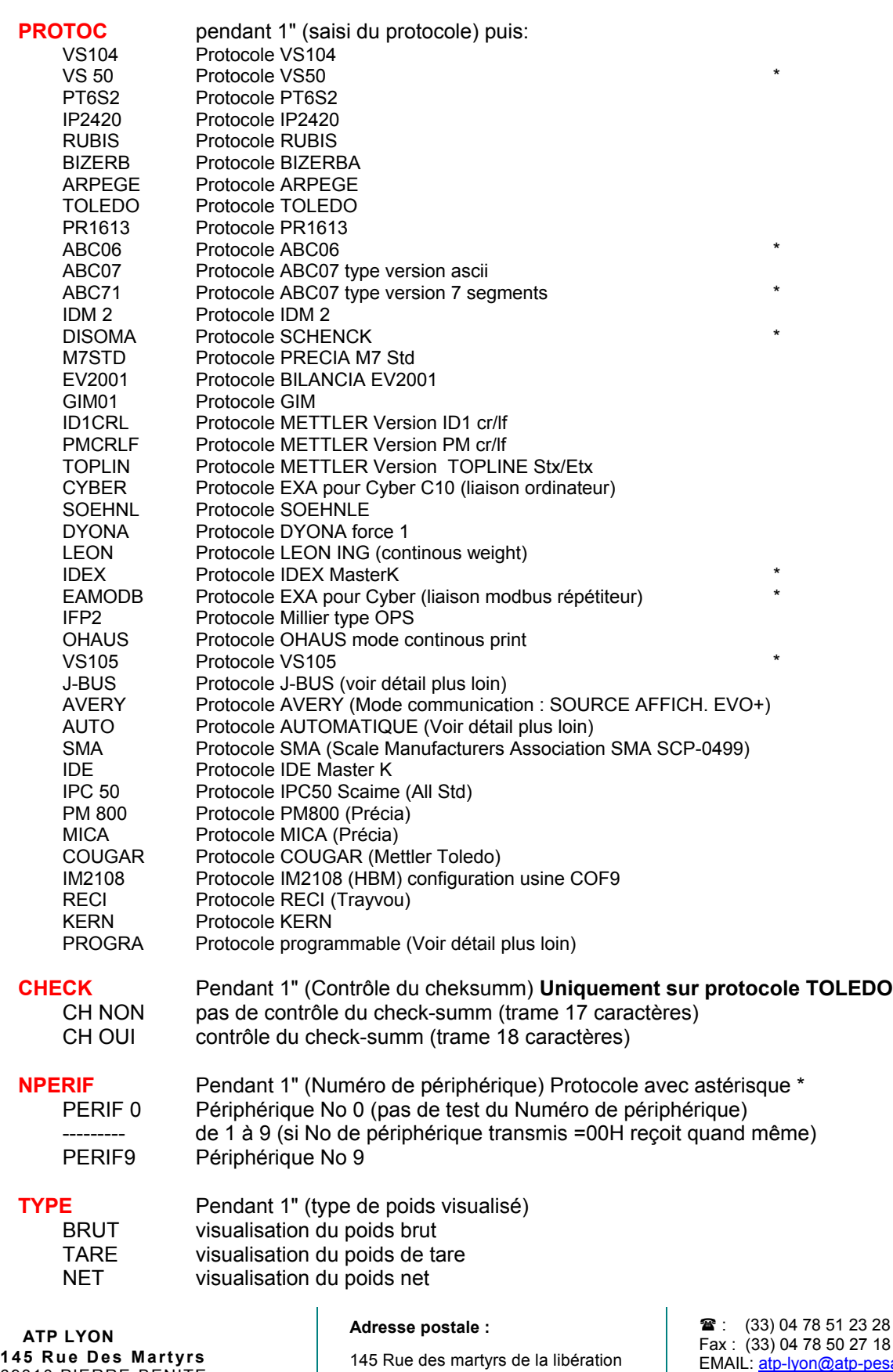

**145 Rue Des Martyrs**  69310 PIERRE-BENITE

F 69310 PIERRE-BENITE

 $\mathbf{I}$ 

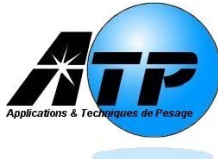

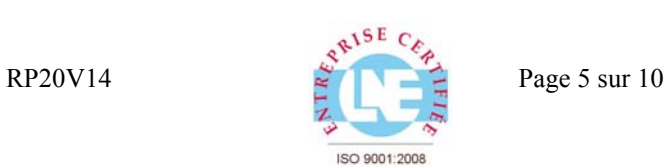

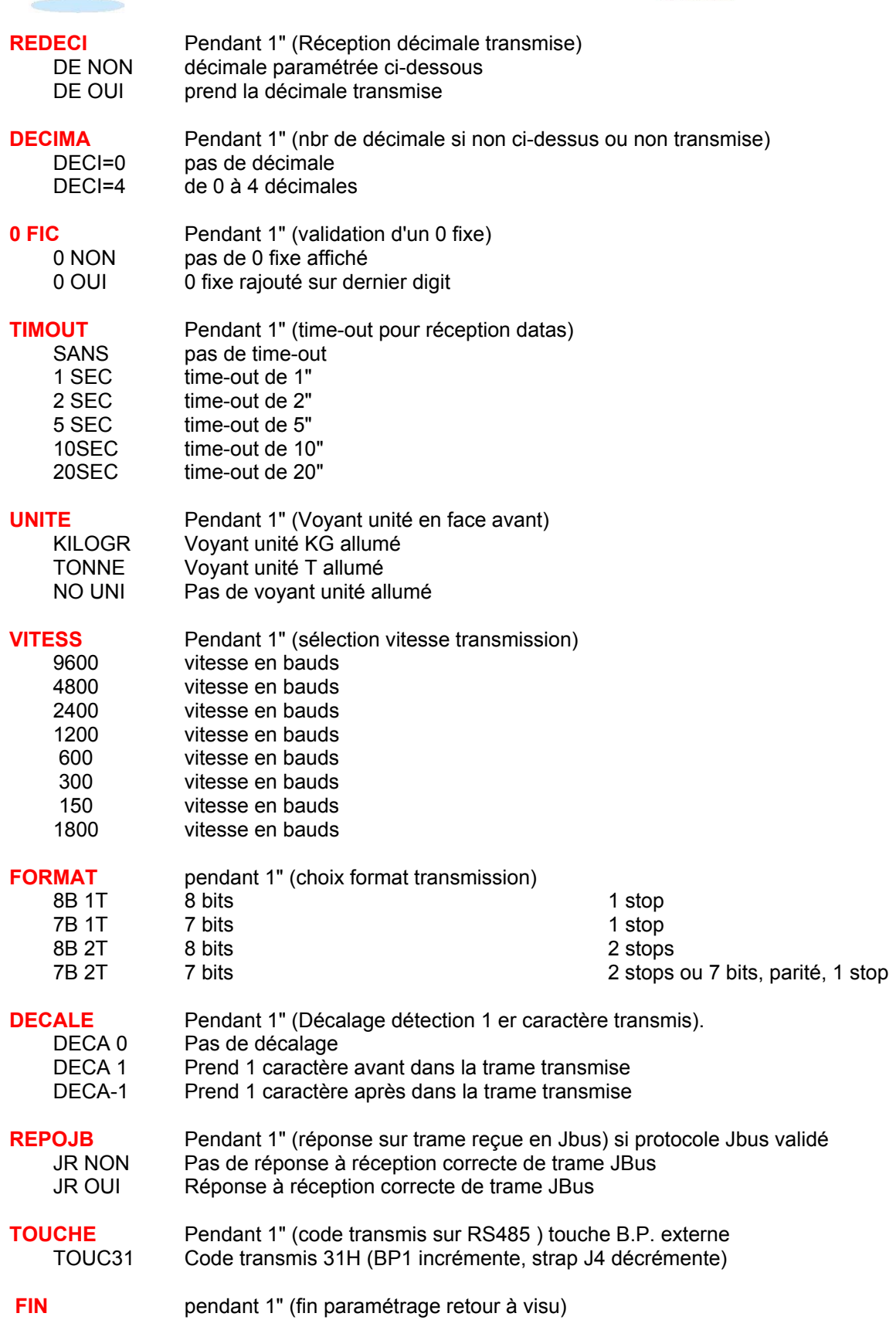

 **ATP LYON 145 Rue Des Martyrs**  69310 PIERRE-BENITE **Adresse postale :** 

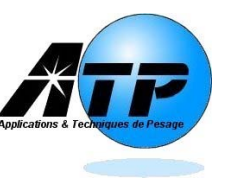

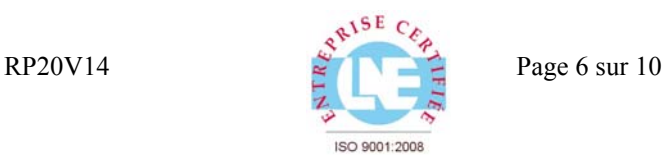

## **UTILISATION DU PROTOCOLE PROGRAMMABLE**

Si l'on définit comme protocole le protocole programmable (PROG) à la fin de la saisie des données de paramétrage, les éléments supplémentaires de définition du protocole sont demandés:

Appuyer sur BP2 pour passer au paramètre suivant ou sur BP1 pour incrémenter le paramètre Le strap JP4 décrémente le paramètre.

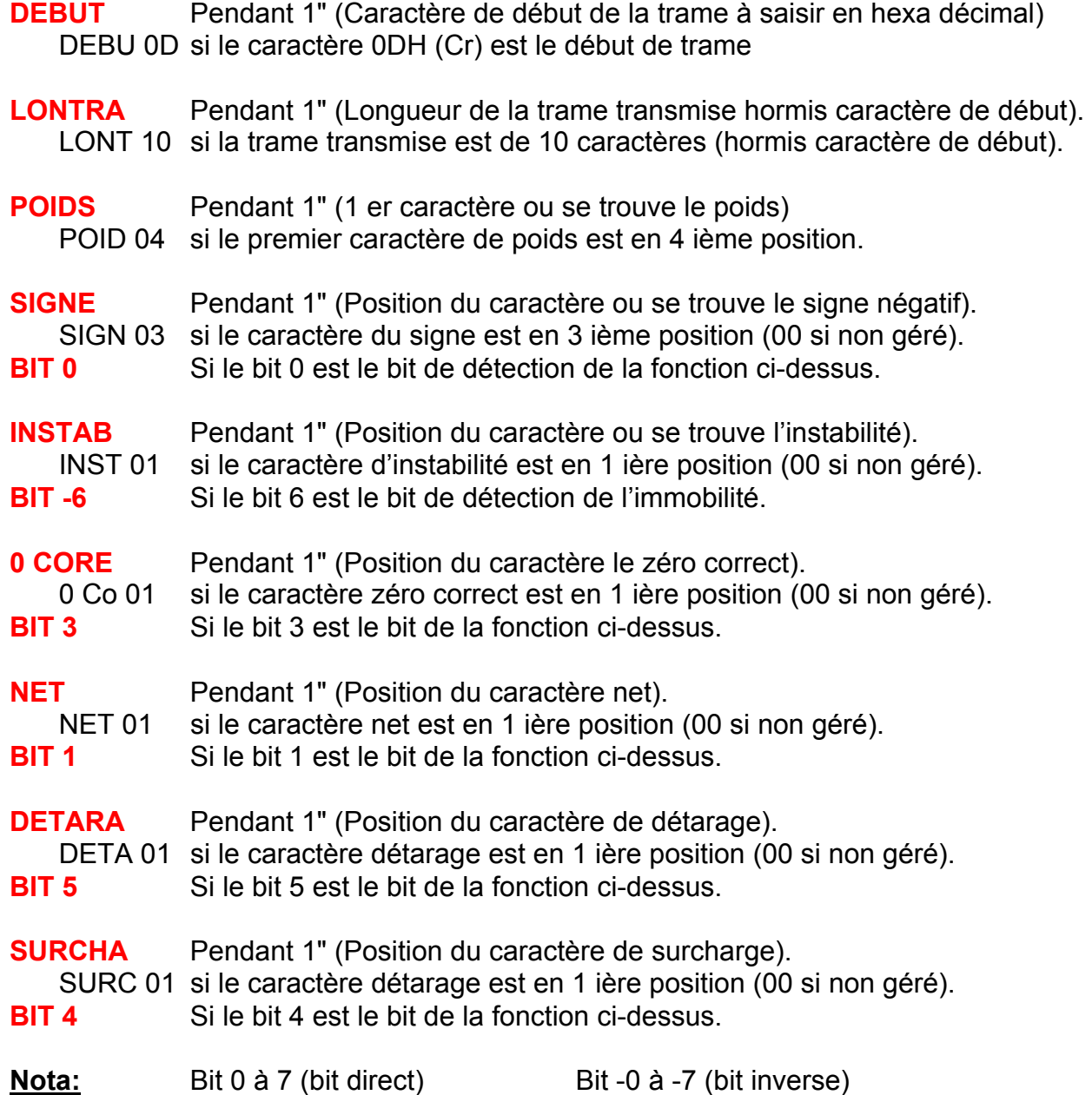

**Adresse postale :** 

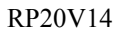

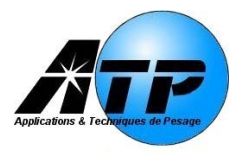

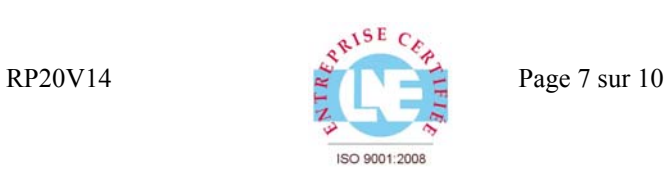

## **EXEMPLE DE CONFIGURATION DE PROTOCOLE**

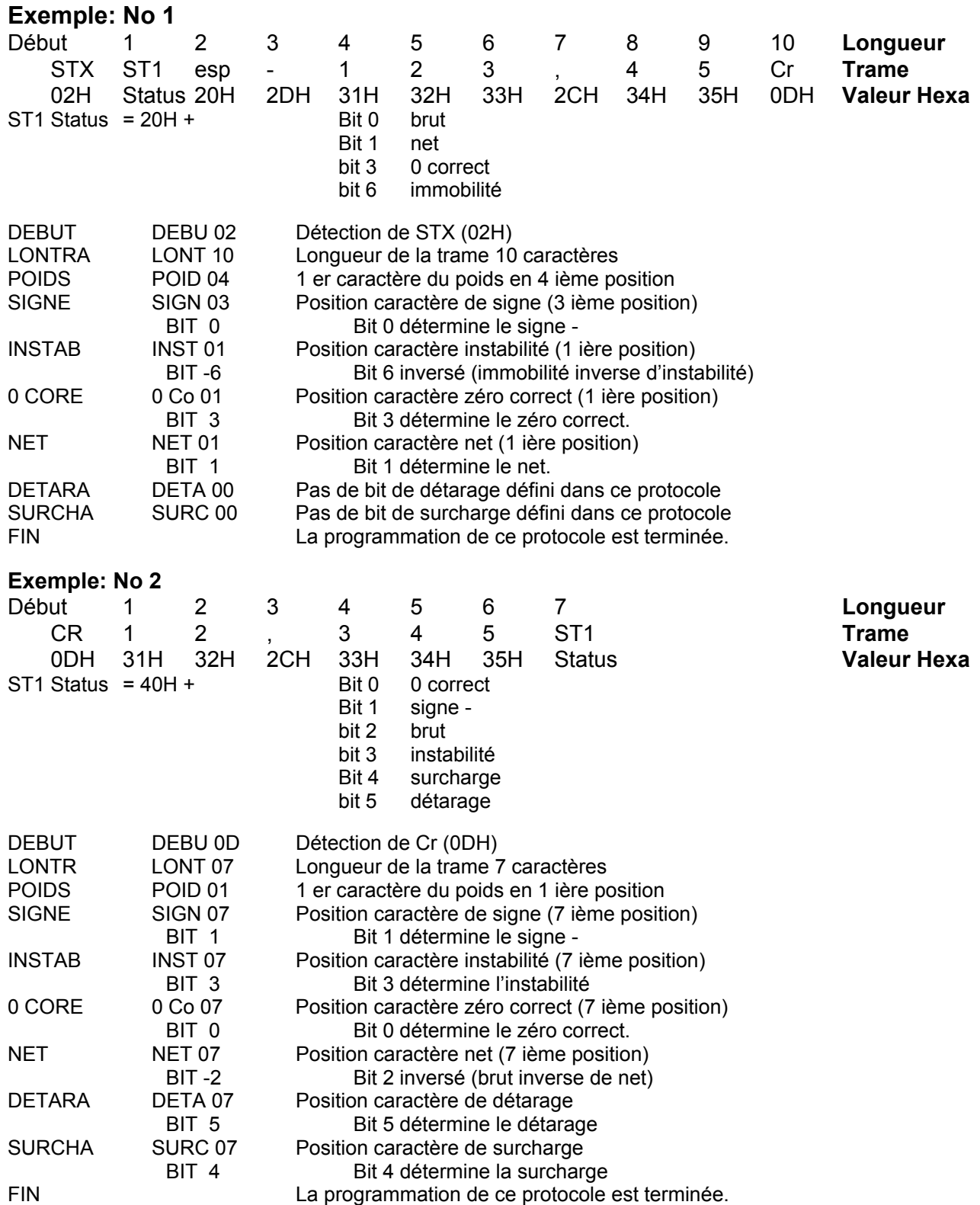

 **ATP LYON 145 Rue Des Martyrs**  69310 PIERRE-BENITE **Adresse postale :** 

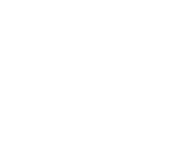

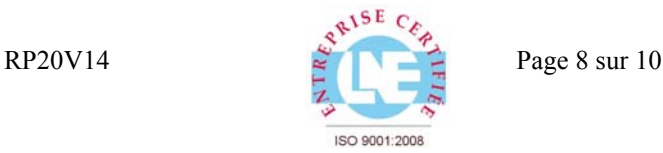

## **STRUCTURE DES TRAMES EN PROTOCOLE JBUS**

La visu fonctionne en modbus RS485 (car en RS422 il faut 2 fils émission et 2 fils de réception). C'est le seul mode qui permet d'avoir une réponse sur une trame Jbus.

Si l'émetteur ne gère pas la réponse après envoi d'une trame, on peut utiliser la liaison V24 (Rs232) ou la liaison boucle de courant.

Les trames gérée par le visu sont les suivantes :

Avec transmission de status et Nombre de décimale No esclave Fonction 10h adres H & L Nbr mot H & L Nbr octets datas (8 octets) Crc H & L De 01h à 09h 10h xxh, xxh 00h, 04h 08h xxh, .....xxh xxh xxh Adresse Ecriture de Non testée 4 mots à donc 8 octets Visu mots Par la visu recevoir 8 octets de datas Nota : Les 6 datas affichés sur la visu sont aux octets 3 à 8 Exemple de trame visu périphérique No 8 et valeur à afficher 123456 08h 10h xxh,xxh 00h,04h 08h STh,DEh,31h,32h,33h,34h,35h,36h xxh,xxh Réponse de la visu : Voir nota No 2 08h 10h xxh,xxh 00h,04h xxh,xxh ST= status bit 0 Voyant 0 correct Bit 1 Voyant net Bit 2 Voyant instabilité Les autres bits de l'octet ne sont pas gérés DE= décimale0 pas de décimale 1 à 5 décimale de 1 à 5

Nota : La décimale transmise n'est prise en compte que si le paramètre REDECI est DE OUI (gestion décimale transmise) si non paramétrer la décimale fixe avec le paramètre DECIMA de 0 à 4.

### Sans transmission de status et Nombre de décimale

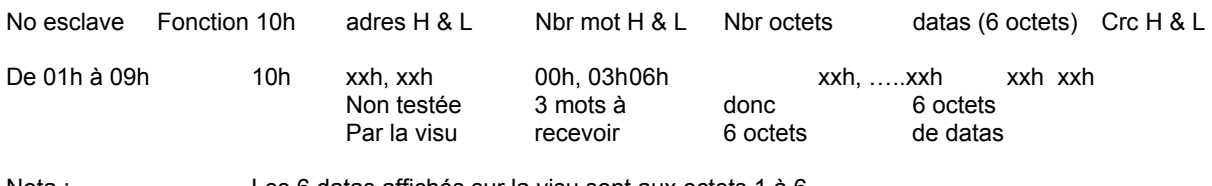

Nota : Les 6 datas affichés sur la visu sont aux octets 1 à 6

Exemple de trame visu périphérique No 2 et valeur à afficher 678901 02h 10h xxh,xxh 00h,03h 06h 36h,37h,38h,39h,30h,31h xxh,xxh

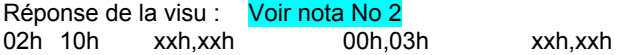

Nota 1: Il est possible de paramétrer une décimale fixe avec le paramètre REDECI sur DE NON (pas de gestion décimale transmise) et paramétrer la décimale fixe avec le paramètre DECIMA de 0 à 4.

Nota 2: Pour que la visu réponde il faut bien sur être en RS485 et que le paramètre REPOJB soit sur JR OUI ( réponse à réception correcte de trame Jbus), sinon la visu affiche les datas sur réception d'une trame correcte mais sans réponse si REPOJB est sur JR NON.

 Si l'adresse du no esclave transmis est 00H, tous les esclaves acceptent les données si correctes mais personne ne répond (Norme Jbus).

 **ATP LYON 145 Rue Des Martyrs**  69310 PIERRE-BENITE **Adresse postale :** 

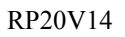

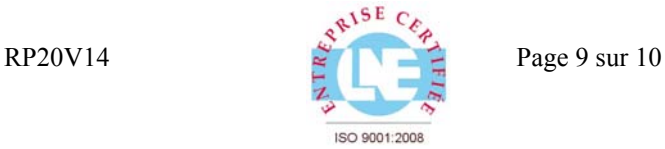

## **PROTOCOLE AUTOMATIQUE ou PLUG & PLAY**

La visu sous ce mode est capable de détecter automatiquement une trame transmise ainsi que la vitesse de transmission avec les restrictions ci-dessous (La plupart des indicateurs modernes ont une structure semblable).

Il faut que la trame transmise présente les caractéristiques suivantes : Un silence d'au moins 3 caractères doit séparer chaque transmission de trame La fin ou le début de la trame doit comporter un caractère de contrôle Vitesse de transmission (1200, 1800, 2400, 4800 ou 9600 bauds)

# **PLUG & PLAY**

Pour forcer une recherche de protocole, il faut appuyer 3 secondes sur BP1 (poussoir de gauche)

- **88888** Allumage de tous les segments pendant 3 secondes puis :
- **RECHER** Relâcher le poussoir pour passer en recherche automatique sinon,
- **ANALYS** Relâcher le poussoir pour passer en analyse du protocole sinon,
- **RETOUR** Relâcher le poussoir pour revenir au programme sinon retour à

recherche.

# **RECHERCHE AUTOMATIQUE RECHER**

La visualisation s'éteint pendant la recherche de la vitesse et du format. La vitesse trouvée est affichée en bauds pendant 2 secondes par exemple :

# المالي المالي المالي المالي المالي المالي المالي المالي المالي المالي المالي المالي المالي المالي المالي ال<br>والمالي المالي المالي المالي المالي المالي المالي المالي المالي المالي المالي المالي المالي المالي المالي الما

Puis le répétiteur recherche dans sa base de données si ce protocole est intégré dans celle-ci.

Si OUI, le système stocke et écrit en mémoire le protocole trouvé, le format, la vitesse et le répétiteur redémarre en affichant la séquence d'initialisation (Voir page 3)

## **888888 PROTOC NPERIF** Etc…

Si NON, le système recherche dans la trame, la zone plausible où se trouve le poids et si le résultat est fructueux, il transfère les paramètres au protocole programmable pour afficher le poids.

**PROGRA** Affichage pendant 2 secondes, puis affiche le poids transmis

# **ANALYSE TRAME ANALYS**

La visualisation s'éteint pendant la recherche de la vitesse et du format. La vitesse trouvée est affichée en bauds pendant 2 secondes par exemple :

## **9600**

Puis le répétiteur affiche la longueur de la trame reçue et les caractères reçus. Par exemple :

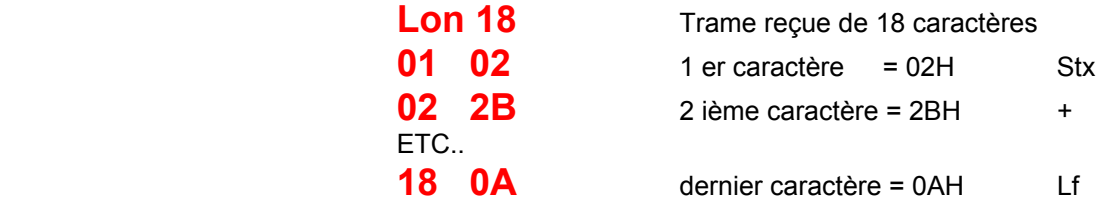

Puis la visualisation va à la recherche automatique (Voir ci-dessus)

Le poussoir BP1 (bouton de gauche) revient au caractère précédent et diminue la vitesse d'affichage Le poussoir BP2 (bouton de droite) passe au caractère suivant et augmente la vitesse d'affichage

 **ATP LYON 145 Rue Des Martyrs**  69310 PIERRE-BENITE **Adresse postale :** 

145 Rue des martyrs de la libération F 69310 PIERRE-BENITE

■: (33) 04 78 51 23 28 Fax : (33) 04 78 50 27 18 EMAIL: atp-lyon@atp-pesage.fr SITE: http://www.atp-pesage.fr

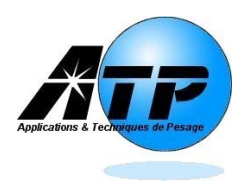

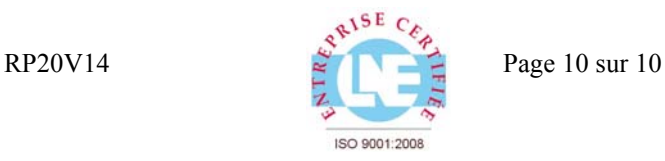

## **BOUTON POUSSOIR EXTERNE**

Dès la fermeture du bouton poussoir externe, la visu affiche **TOUCHE** . Puis elle envoi à la fin d'une trame de poids sur la liaison RS485, un code programmé et affiche **--OK--** pour confirmer l'envoi de ce code, puis affiche le poids reçu de nouveau.

## **MESSAGE ERREUR**

# **ERREUR**

La visualisation à la mise sous tension affiche ce message si le paramétrage sauvegardé en Eerom est altéré. Vérifier la liaison de communication (Blindage relié des deux cotés à la masse, côté émetteur et côté répétiteur)

L'appui sur un des boutons poussoirs (BP1 ou BP2) reprend une configuration usine par défaut. Re paramétrer le répétiteur avec votre configuration

# **NO REC**

La visualisation ne reçoit aucun caractère dans une recherche de protocole

## **------**

La visualisation ne reçoit aucun caractère dans un protocole déterminé (Time-out programmable)

# **NO VIT**

La visualisation n'a pu déterminer la vitesse de transmission, soit cette vitesse n'est pas dans le système, soit les signaux transmis sont altérés (Parasites, mauvais câblage, blindage défectueux, émetteur en panne).

> Tous les câble munis d'un blindage (pour être efficace) doivent être monté ainsi à leurs extrémités :  $\Rightarrow$  Dénudez l'enveloppe plastique.  $\Rightarrow$  Retourner le blindage de façon à faire une chaussette à 360° autour de l'enveloppe externe.  $\Rightarrow$  Serrez-le dans son collier, presse-étoupe ou bride. Chassis métallique Bride ou collier Idéal Correct Contact 360° Presse-étoupe<br>avec reprise à 360° sur la TRP Chassis métallique

 **ATP LYON 145 Rue Des Martyrs**  69310 PIERRE-BENITE **Adresse postale :** 

145 Rue des martyrs de la libération F 69310 PIERRE-BENITE

■: (33) 04 78 51 23 28 Fax : (33) 04 78 50 27 18 EMAIL: atp-lyon@atp-pesage.fr SITE: http://www.atp-pesage.fr